**Vol. 3, No. 1, Januari – Juni 2015 ISSN: 2302-3295**

# **PERANCANGAN SISTEM PENDUKUNG KEPUTUSAN TENDER PROYEK DI DINAS PEKERJAAN UMUM SOLOK SELATAN BERBASIS WEB**

#### **Abstract**

# Lusi Tridarni<sup>1</sup>, Elfi Tasrif<sup>2</sup>, Yeka Hendriyani<sup>2</sup> Program Studi Pendidikan Teknik Informatika Fakultas Teknik UniversitasNegeri Padang Email:lusitridarni13@gmail.com

 *The problem in this final project is bidding tender project at the Department of Public Work of South solok works manually. The manually process like registering company and all participants who have registered will be collected in a room so it would make any difficult for*  participants who are outside the area. The development of information technology has a lot of *influence in various fields. One of the information technology is growing rapidly is a web-based information systems. The utilization of this web-based information technology within an organization can be implemented on the Victory Decision Support System Project Tender, the incoming data will be stored in a database and the database as data processing. Tender decision support system project is using Analytical Hierarchy Proces method is to determine the criteria that will be used to calculate the weights. The criteria used in this system is the administrative, technical and price. Each criterion is calculated and the result will be used to determine the winning bidder.* 

Keyword : *Analityc Hierarchy Process*, *Database, Decision Support System*,Tender*, Web*

#### **A. PENDAHULUAN**

erkembangan teknologi informasi diseluruh dunia telah membuat hidup manusia semakin lebih mudah. Terutama sejak diciptakannya internet, komunikasi menjadi semakin tidak terbatas dan tanpa hambatan, baik hambatan geografis ataupun hambatan waktu. Kita dapat berkomunikasi dengan keluarga/teman/rekan bisnis yang berada di belahan dunia lain secara langsung melalui jaringan internet. P

Mengikuti perkembangan teknologi informasi saat ini, Dinas Pekerjaan Umum Kabupaten Solok Selatan sudah memakai fasilitas internet sebagai sarana untuk mengakses informasi, tetapi penggunaan fasilitas internet masih belum maksimal dioptimalkan. Salah satu nya dalam proses pendaftaran pelelangan tender proyek, yang mana proses masih dilakukan secara manual.

Dalam proses pelelangan yang dilakukan secara manual itu akan menimbulkan adanya persekongkolan tender dimana pelaku usaha melakukan kerjasama dengan pelaku usaha lain

untuk menguasai pasar dengan cara mengatur dan menentukan pemenang tender sehingga dapat mengakibatkan persaingan yang tidak sehat.

Untuk menghindari hal tersebut maka diperlukan sebuah sistem pendukung keputusan yang akan membantu penentuan siapa yang akan memenangkan tender proyek tersebut.

Menurut Moore and Chang dalam Turban (2005:137), "SPK sebagai sistem yang dapat diperluas untuk mampu mendukung analisis data dan pemodelan keputusan, berorientasi terhadap perencanaan masa depan, dan digunakan pada interval yang tidak reguler dan tak terencanatujuan strategis ke dalam indikator kelayakan.

Metode yang digunakan dalam sistem pendukung keputusan ini yaitu metode Analityc Hierarchy Process.

Menurut Kusrini (2007). AHP merupakan salah satu metode untuk membantu menyusun suatu prioritas dari berbagai pilihan dengan menggunakan beberapa kriteria (multi-kriteria).

<sup>1</sup> Prodi Pendidikan Teknik InformatikaFT-UNP

<sup>2</sup> Dosen Jurusan Teknik Elektronika FT-UNP

Karena sifatnya yang multi kriteria, AHP cukup banyak digunakan dalam penyusunan prioritas.

Adapun manfaat dan kegunaan dari sistem pendukung keputusan ini yaitu Bagi kontraktor dan panitia untuk memudahkan dalam proses pendaftaran pelelangan dan menerima informasi dengan cepat Bagi petugas untuk mempermudah dalam penseleksian peserta lelang dan pengaturan jadwal pendaftaran.

 Aplikasi sistem pendukung keputusan ini selain membantu pantia juga bisa memberikan calon pemenang secara transparan dengan bobot yang telah dihitung oleh sistem.

#### **B. ANALISIS DAN PERANCANGAN SISTEM**

Menurut Abdul Kadir analisis sistem adalah penguraian dari suatu sistem yang utuh ke dalam bagian–bagian komponennya dengan maksud untuk mengidentifikasi dan mengevaluasi permasalahan. Bagian analisis ini terdiri atas analisis fungsional, analisis performasi, dan gambaran dari sudut pandang *user* yang dinyatakan dengan gambar alur sistem.

Analisis sistem pada aplikasi ini mencakup : analisis *user*, analisis dokumen, analisis prosedur, analisis masalah dan solusi, analisis persyaratan, analisis kebutuhan perangkat, akuisisi pengetahuan, dan representasi pengetahuan.Perancangan sistem dilakukan untuk memberikan gambaran umum tentang sistem yang akan dibuat dan untuk membuat pemodelan terhadap aplikasi baru.

Sistem Pendukung Keputusan akan membantu menentukan keputusan tanpa menghilangkan fungsi manager dari sutau organisasi.Sistem Pendukung Tender Proyek ini menggunakan metode *Analitycal Hierarchy Process.* 

Menurut Kusrini (2007). AHP merupakan salah satu metode untuk membantu menyusun suatu prioritas dari berbagai pilihan dengan menggunakan beberapa kriteria (multi-kriteria).

Perancangan sistem aplikasi sistem pendukung keputusan tender proyek menggunakan 3 diagaram yaitu*use case diagram, activity diagram,* dan *class diagram*. Berikut penjelasan masing-masing *diagram :* 

# **1. Conteks Diagram**

Menurut Rosa (2013:75) "*Context Diagram*  adalah sebuah bagan yang secara umum menggambarkan aliran data dari dan kedalam sistem yang saling berinteraksi".

Diagram konteks menyoroti sejumlah karakteristik penting sistem yaituData masuk, data yang diterima sistem dari lingkungan dan harus diproses dengan cara tertentu.

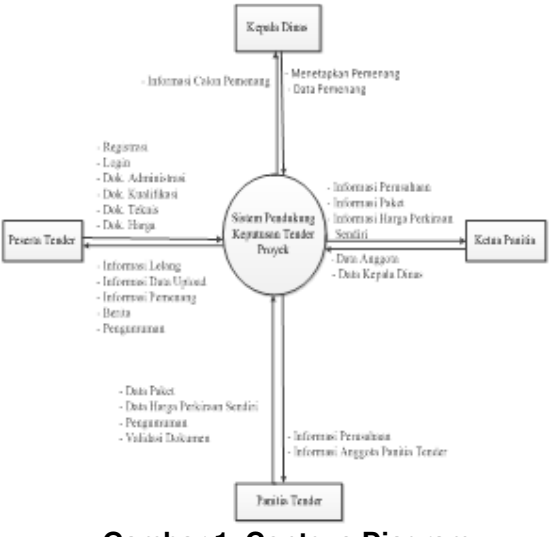

**Gambar 1. Contexs Diagram** 

Dari gambar 1 diatas dapat dilihat proses apa saja yang dilakukan oleh masing-masing user, seperti user peserta yang dapat menginputkan data *login* kedalam sistem, lalu sistem akan memberikan info tentang profil sistem pendukung keputusan, info data paket, data persyaratan.

# **2. Use Case Diagram**

*Use case* Diagram pada sistem pendukung keputusan penerimaan pemenangan tender proyek ini melibatkan 4*actor* yaitu Ketua Tender, Panitia Tender, Peserta, Kepala Dinas. Deskripsi untuk setiap *actor* akan terlihat pada tabel sebagai berikut

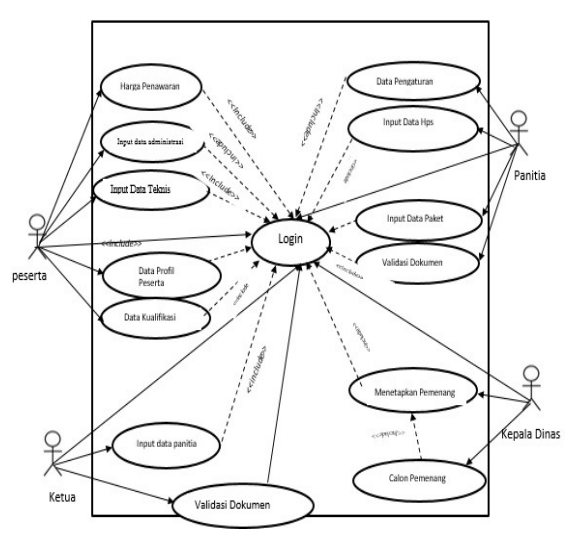

# **Gambar 2. Use Case Diagram Sistem Pendukung Keputusan Tender Proyek**

Pada gambar 2 terdapat user yang menggunakan sistem pendukung sistem pendukung keputusan. User yang

menggunakan yaitu panitia, ketua, kepala dinas dan Peserta. Setiap user yang ingin mengakses halaman ini harus melakukan login terlebih dahulu, setelah itu user akan menggunakan halaman tersebut sesuai hak akses yang diberikan oleh admin.

# **3. Activity Diagram**

Menurut Prabowo diagram aktivitas adalah tipe khusus dari diagram status yang memperlihatkan aliran dari suatu aktivitas ke aktivitas lainnya dalam suatu sistem.

Pada aplikasi ini dapat dilihat pada Gambar 3.

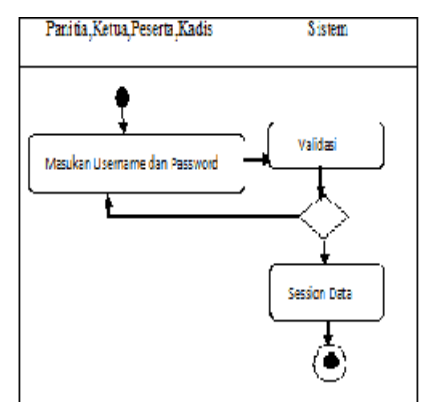

# **Gambar 3. Activity Diagram Login Sistem Pendukung Keputusan Tender Proyek**

Ketika user ingin masuk kedalam sistem, user diminta untuk memasukkan user name, password dan status, yang nantinya sistem akan melakukan validasi jika benar maka data terbaca dan masuk ke sistem. Jika tidak maka user diminta memasukkan user name, password yang benar.

*Activity Diagram* ini menggambarkan aktivitas pada saat peserta melakukan proses registrasi dapat dilihat pada gambar 4

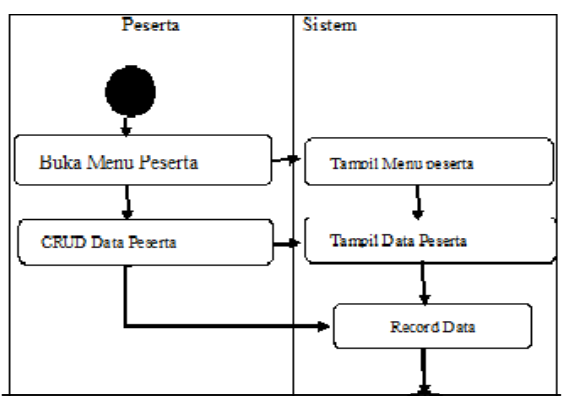

**Gambar 4. Activity Diagram Peserta Sistem Pendukung Keputusan tender Proyek** 

*Create, Read, Update, Delete* (CRUD)

pada data paket ini berfungsi paket ini berfungsi paket ini berfungsi paket ini berfungsi paket ini berfungsi<br>Paket ini berfungsi paket ini berfungsi paket ini berfungsi paket ini berfungsi paket ini berfungsi paket ini

untukmemanipulasi data yang telah diinputkan. Create berfungsi untuk membuat data, Read untuk membaca Data, Update untuk memperbaharui data dan Delete untuk menghapus

*Activity Diagram* ini menggambarkan aktivitas pada saat memilih data paket. Dapat dilihat seperti gambar 5.

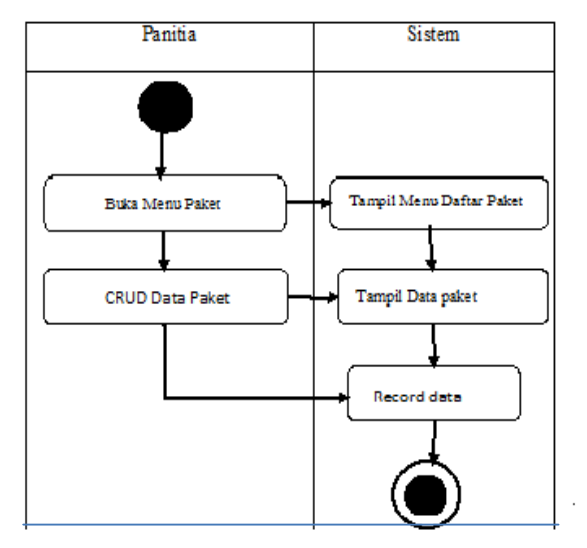

# **Gambar 5. Activity Diagram Pemilihan Data Paket**

 *Create, Read, Update, Delete* (CRUD) pada data paket ini berfungsi untuk memanipulasi data yang telah diinputkan. Create berfungsi untuk membuat data, Read untuk membaca Data, Update untuk memperbaharui data dan Delete untuk menghapus.

*Activity diagram*proses pendaftaran peserta dapat dilihat seperti gambar 6.

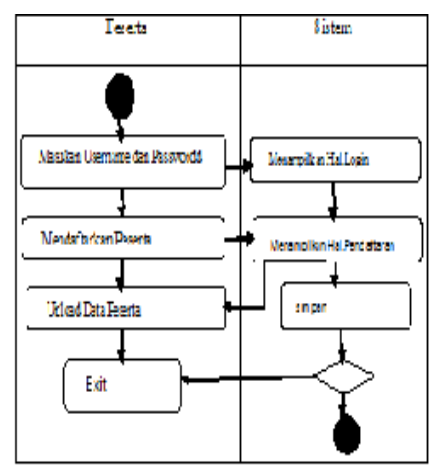

# **Gambar 6. Activity DiagramTentang Proses Pendaftaran Peserta**

Aktivitas yang dapat dilakukan olehpeserta adalah memasuk username dan peserta dapat melihat pengumuman syarat untuk pelelangan tender dan pengumuman daftar pemenang tender. Peserta juga dapat melakukan mendaftar yaitu dengan menginputkan datanya kedalam sistem, lalu sistem akan menyimpan data. Jika terdapat data yang dianggap salah maka peserta dapat melakukan edit data yang nantinya akan di simpan kembali oleh sistem.

# **4. Class Diagram**

Menurut Wahana Komputer*Class Diagram*  merupakan diagram struktural yang memodelkan sekumpulan kelas, *interface,*  kolaborasi dan relasinya. Diagram kelas digambarkan dengan kotak, yang pada dasarnya terbagi atas tiga bagian yaitu, Nama kelas, Atribut, dan Operasi. Diagram kelas digunakan untuk menggambarkan proses statik dari aplikasi Sistem Pendukung Keputusan Tender Proyek

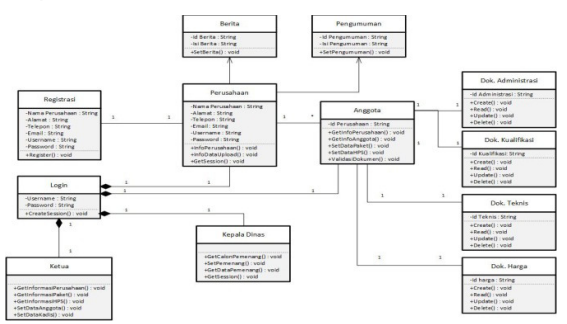

# **Gambar 7. Class Diagram Sistem Pendukung Keputusan Tendr Proyek**

Gambar 7 menjelaskan tentang semua aktivitas yang akan dilakukan oleh setiap user. Setiap user akan melakukan sesuai hak akses masing-masing, dan setiap user akan berhubungan satu sama lain dalam melakukan aktivitas.

*Flowchart* halaman registrasi peserta dapat dilihat seperti gambar 8.

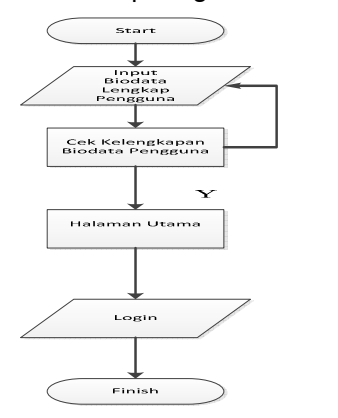

#### **Gambar 8. Flowchart Registrasi Peserta**

Peserta melakukan pendaftaran pelelangan tender, kemudian peserta akan mengisi biodata peserta, sistem akan cek kelengkapan biodata setelah itu akan akan tampil halaman peserta. Halaman ini digunakan untuk mendapatkan username dan password.

*Flowchart* halaman peket yaitu halaman yang diguakan oleh peserta untuk melakukan pemilihan paket. Dapat Dilihat seperti gambar 9.

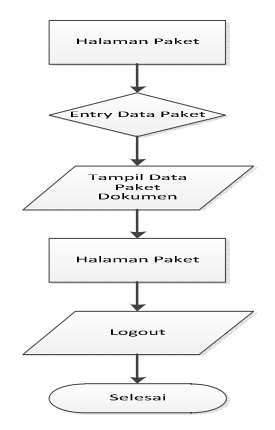

#### **Gambar 9. Halaman Pemilihan Paket**

Pada halaman paket ini Peserta akan memilih paket , peserta akan masuk kehalaman paket memilih data paket. setelah peserta berhasil mengambil data paket maka akan tampil halam paket.

Tampilan halaman Login adalah Halaman yang digunakan untuk melakukan login oleh setiap user yang ada pada sistem. Dapat dilihat pada gambar 10.

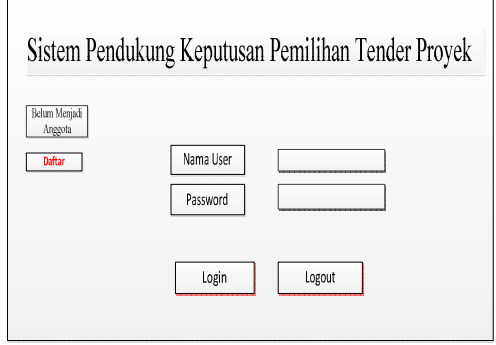

# **Gambar 10. Desain Tampilan Login**

Gambar 10 menjelaskan Pada halaman login ini peserta dan panitia akan melakukan login untuk bisa masuk kehalaman berikutnya, sesuai hak akses masing-masing user.

Tampilan home panitia merupakan halaman yang digunakan oleh panitia untuk bisa mengakses sistem. Dapat dilihat pada gambar 11.

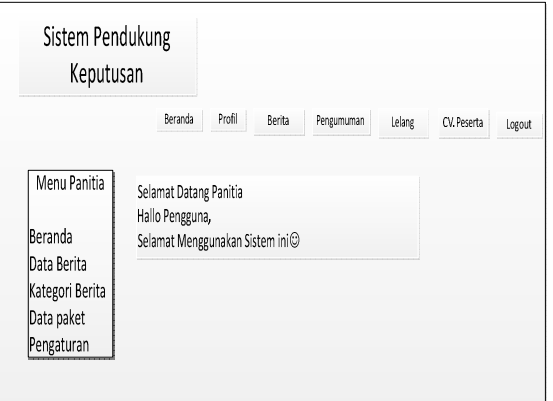

# **Gambar 11. Desain Tampilan Halaman Home Panitia**

Pada Halaman rancangan panitia ini menampilkan home panitia, yang mana disini terdapat halaman untuk input data paket, data hps sesuai paket yang akan di adakan pada tahun ini.

Tampilan Halaman HPS merupaka halaman yag digunakan panitia untuk menginputka harga perkiraan sendiri yag dilakuyka oleh panitia. Dapat dilihat seperti gambar 12.

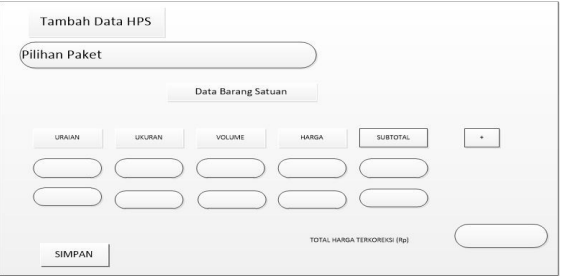

**Gambar 12. Desain Halaman Input HPS** 

Ini merupakan halaman yang akan tampil ketika tombol yang terdapat pada data hps dkilik. Pada halam ini panitia akan menginputkan menambahakan data hps sesuai paket yang ada.

 Tampilan Halman input data paket digunakan oleh panitia untuk menginputkan data paket. Dapat dilihat seperti gambar 13.

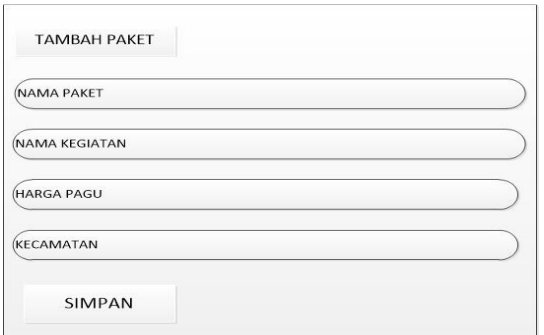

**Gambar 13. Desain Halaman Tambat Paket** 

Pada Halaman Input data paket ini berfungsi sebagai halaman untuk menginputkan paket yang akan diadakan pada tahun sekarang. Pada form ini terdapat tombol simpan ketika data paket telah selesai diinputkan.

Tampilan halman data administrasi merupkan halaman yang akan diisi oleh peerta tender. Dapat dilihat seperti gambar 14

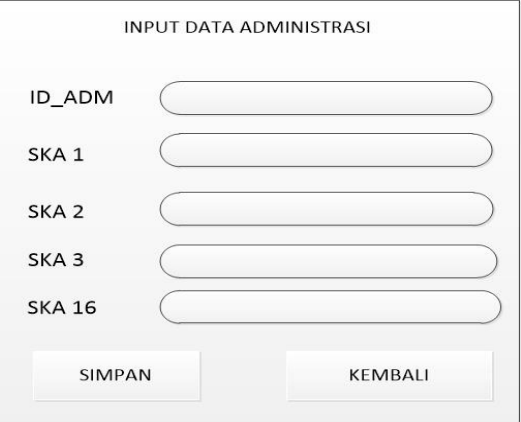

# **Gambar 14. Desain Halaman Data Administrasi**

Pada menu home input data adminstrasi ini merupakan halaman untuk menginputkan data administrasi yang mana berisi semua tentang administrasi yang dipunyai oleh peserta. Disini perusahan menginputkan data peserta nya dengan cara mengupload dokumen.

Tampilan halaman input data harga adalah peserta akan menginputkan harga yang akan dilelang. Dapat dilihit seperti gambar 15.

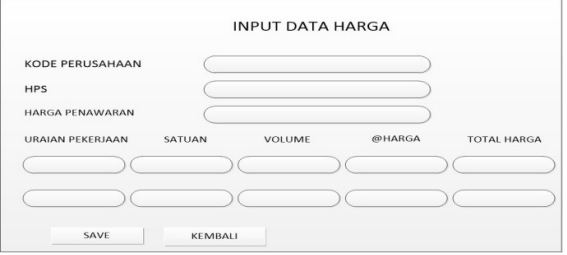

# **Gambar 15. Desain Halaman Data Input Harga**

Pada menu halaman input data harga ini peserta akan menginputkan harga penawaran. Disini peserta akan menginputkan detail dari harga penawaran yang sering sisebut dengan harga perkiraan sendiri.

Tampilan Halaman Input Teknis adalah halaman yang digunakan peserta untuk menginputkan data teknis. Dapat dilihat seperti gambar 16.

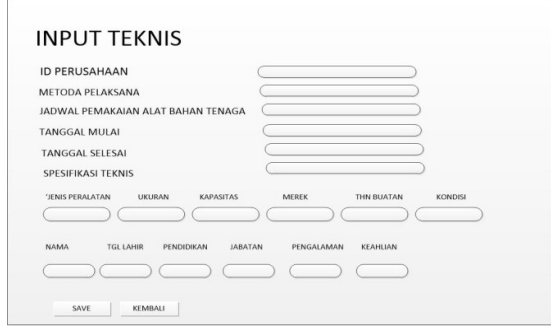

#### **Gambar 16. Desain Tampilan Input Data Paket**

Gambar 16 menjelaskan Rancangan Halaman Input Data Teknis Halaman ini merupakan halaman input data teknis. Pada halaman ini peserta akan menginputkan data teknis dari peserta yang ada. Disini juga terdapat beberapa dokumen teknis yang diupload.

#### **C. HASIL DAN PEMBAHASAN**

Hasil adalah suatu proses yang bertujuan untuk menampilkan desain ke dalam bentuk perangkat lunak secara lengkap. Proses ini dilakukan untuk mengetahui apakah sistem yang dirancang dapat berjalan dengan baik berdasarkan perancangan sebelumnya.

Implementasi merupakan tahap uji coba terhadap Sistem Pendukung Keputusan Pemenangan Tender Proyek di Dinas Pekerjaan Umum Solok Selatan dengan metode Analityc Hierarchy Proces, apakah sudah dapat berjalan dengan benar atau tidak. Berdasarkan analisis user, terdapat 3 halaman utama dalam sistem ini yaitu halaman user peserta, user panitia tender, user ketua panitia. Adapun tahap implementasi nya akan dibahas sebagai berikut.

Tampilan halama login merupakan halaman yang dilakukan agar bisa mengakses sistem. Dapat dilihat pada gambar 17

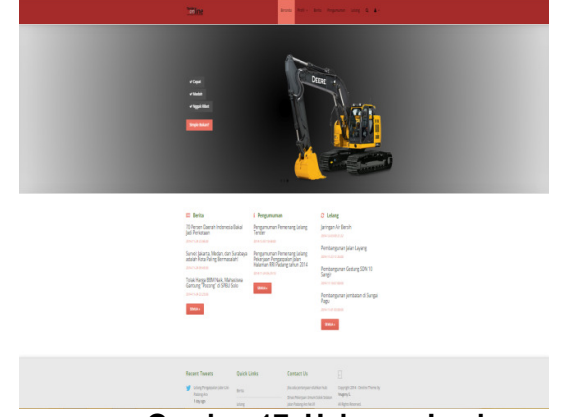

**Gambar 17. Halaman Login** 

Halaman *home* merupakan halaman awal saat *user* membuka website tender online, pada halaman home ini terdapat informasi mengenai jadwal pelelangan, informasi pelelalangan yang akan diadakan serta informasi pemenang tender. Pada halaman ini terdapat tombol login/masuk untuk membuka halaman login.

Tampilan halaman login merupakan halamn yang digunakan agar bisa mengakses sistem. Dapat dilihat seperti gambar 18.

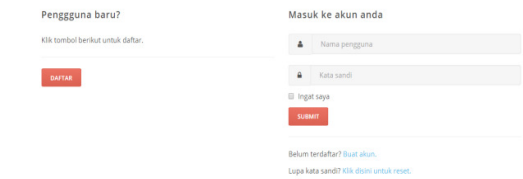

#### **Gambar 18. Halaman Login**

Halaman login merupakan halaman pertama yang dijumpai user untuk melakukan proses selanjutnya atau mengakses sistem. Halaman login akan memverivikasi user sesuai level. Pada halaman login user akan memasukan password dan username. Sistem akan mengarahkan user sesuai level menuju halam utama.

Tampilan welcome user ketua dapat dilhat pada gambar dibawah 19.

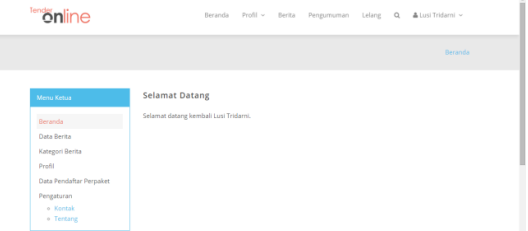

#### **Gambar 19. Halaman Welcome User Ketua**

Halaman *welcome* merupakan halaman utama dari *user* Panitia. Pada halaman ini, terdapat pilihan menu di bagian *menubar*. Menu yang ada pada halaman *user* panitia adalah menu beranda, data berita, kategori berita, profil, data pendaftar perpaket, pengaturan.

Tampilan halaman data pendaftar perpaket dapat dilihat pada gambar 20.

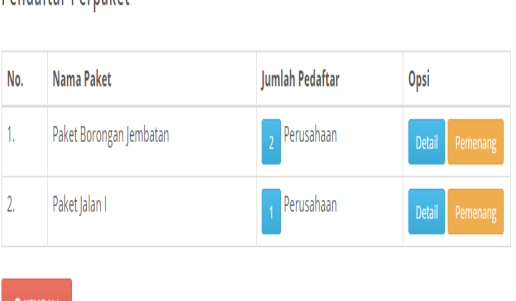

**Pendaftar Pernaket** 

# **Gambar 20. Halaman Pendaftar Perpaket**

.

Halaman menu data pendaftar perpaket berfungsi untuk menampilkan perusahaan apa saja yang telah mendaftar sesuai paket yang diadakan dan terdapat tombol detail dan pemenang. Pada tombol detail terdapat bobot yang telah didapatkan oleh setiap perusahaan.

 Tampilan halaman validasi perusahaan dapat dilihat seperti gambar 21.

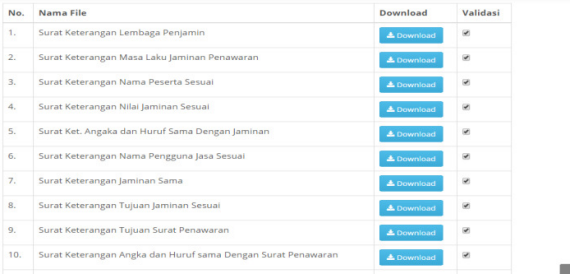

#### **Gambar 21. Halaman Validasi File Perusahaan**

Halaman menu validasi file perusahaan berfungsi untuk memvalidasi file atau dokumen yang telah diupload oleh perusahaan yang mendaftar.

Tampilanhalaman input data paket dapat dilihat seperti gambar dibawah 22.

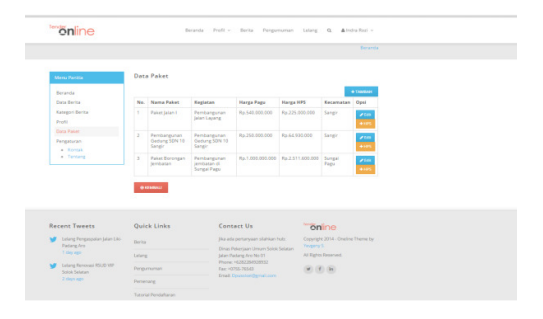

# **Gambar 22. Tampilan Halaman Input Data Paket**

Gambar 22 menjelaskan Pada halaman input data paket ini berfungsi oleh panitia untuk menginputkan, mengedit, menambah dan menghapus data paket.

Halman input hps merupakan halaman yang akan dilakuka oleh panitia. Dapat dilihat seperti gambar 23.

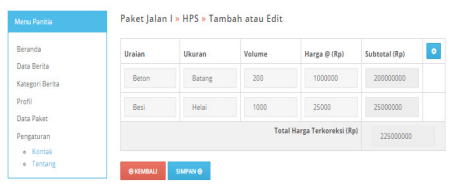

| <b>Recent Tweets</b>                             | <b>Quick Links</b>   | <b>Contact Us</b>                                      | <b><i><u><sup>ten</sup>online</u></i></b> |
|--------------------------------------------------|----------------------|--------------------------------------------------------|-------------------------------------------|
| Lelang Pengaspalan Jalan Liki-                   | Berita               | jika ada pertanyaan silahkan hub:                      | Copyright 2014 - Oneline Theme by         |
| Padane Aro<br>$1 \frac{day}{300}$                |                      | Dinas Pekerjaan Umum Solok Selatan                     | Yeveeny S.                                |
|                                                  | Lelane               | <b>Ialan Padane Aro No 01</b><br>Phone: +6282284928932 | All Rights Reserved.                      |
| Lelane Renovasi RSUD VIP<br><b>Solok Selatan</b> | Pensumuman           | Fax: +0755.76543                                       | $y + h$                                   |
| 2 days ago                                       | Pemenang             | Email: Dousoise@email.com                              |                                           |
|                                                  | Tutorial Pendaftaran |                                                        |                                           |

**Gambar 23. Halaman Input Data HPS** 

Halaman Registrasi merupakan halaman yang digunakan oleh peserta. Dapat dilihat seperti gambar dibawah ini :

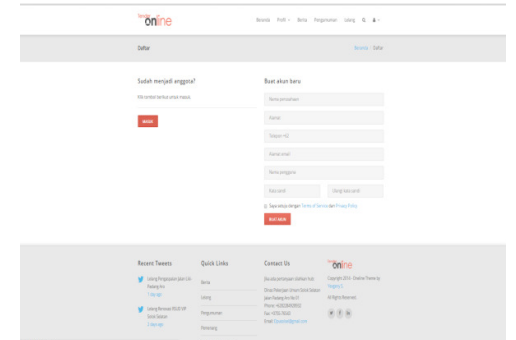

#### **Gambar 24. Halaman Registrasi perusahaan**

Halaman registrasi perusahaan berfungsi sebagai tempat perusahaan untuk mendapatkan username dan password agar bisa melakukan login untuk proses pendaftaran tender proyek yang akan diikuti.

Halaman Profil perusahaan berisi tentang data perusahaan. Dapat dilihat seperti gambar 25.

| Profil<br>Beranda / Profil<br><b>Profit Perusahaan</b><br>Menu Perusahaan<br>PT, Wengeo Inc. This<br><b>Boranda</b><br>Bertha<br>8. Garrella 3, No. 42, Air Tawar Baras, Padang Utara<br><b>Profit</b><br>Pergumuman<br>NEWER OD 110019-1928 NOLCK 999-2014<br>Lotaria<br>India Boot<br>Sharper<br>Direktur Ukerna<br>0851933739<br>colligmail.com<br><b>SHAPAN PERUBAHAN GE</b><br><b>GRENAMA L</b> | <b>Fendon Dine</b>   | Berarela    | Profit -<br>Bertta<br>Pengumuman | $\circ$<br><b>Lo Long</b> | A PT. Wengen v |
|----------------------------------------------------------------------------------------------------|----------------------|-------------|----------------------------------|---------------------------|----------------|
|                                                                                                    |                      |             |                                  |                           |                |
|                                                                                                    |                      |             |                                  |                           |                |
|                                                                                                    |                      |             |                                  |                           |                |
|                                                                                                    |                      |             |                                  |                           |                |
|                                                                                                    |                      |             |                                  |                           |                |
|                                                                                                    |                      |             |                                  |                           |                |
|                                                                                                    |                      |             |                                  |                           |                |
|                                                                                                    |                      |             |                                  |                           |                |
|                                                                                                    |                      |             |                                  |                           |                |
|                                                                                                    |                      |             |                                  |                           |                |
|                                                                                                    |                      |             |                                  |                           |                |
|                                                                                                    | <b>Recent Twents</b> | Outch Links | Contact Us                       |                           |                |
| Lotaria Pengasaatan Jatan Litir<br>thia ada pertampan stahkan huti:                                                                                                    |                      |             |                                  | <b>Fonline</b>            |                |
| <b>BOYES</b><br>Padang Aro.<br>Vesgery S.<br>Eines Pekerjaan Umum Solok Selatan<br>1 day ago<br>Jolan Padang Ara No 91<br>Leiseut<br>All Rights Reserved.                                                                                                    |                      |             |                                  |                           |                |
| Phone: HG8228228932<br>Lotaria Renovasi RSLID VIII<br>Fax: +0755-76543<br>Pergumanin<br>$w = q$ (in)<br><b>SONA Seletion</b>                                                                                                    |                      |             |                                  |                           |                |
| Copyright 2014 - Oneline Theme by<br>Dreath Dynastical/Jegovatizione<br>2 days page<br>Pemenang                                                                                                    |                      |             |                                  |                           |                |

**Gambar 25. Halaman Profil Perusahaan** 

Gambar 25 menjelaskan Halaman profil perusahaan merupakan halaman yang berisi data perusahaan yang sebelumnya telah disi sebagian ketika melakukan proses registrasi.

Halaman paket Lelang merupakan halaman yang berisi tentang paket yang akan dilelang. Dapat dilihat seperti gambar 26.

| <b>Paket Lelang</b><br>Menu Perusahaan<br>No.<br><b>Nama Lelang</b><br>Lokaci<br>Opti<br>Deramda<br>٧.<br>Poker joinn t<br>Songe<br><b>Dertia</b><br>Prefit<br>×<br>Fembergunan Gedung SDN 10 Sangir<br>Songer<br>Pengumuman<br><b>Solarid</b><br>Faker Benengan Jembasan<br>×<br>Surveyed Pingui<br><b>Shanue</b><br>Keterangan:<br><b>C. Bertured</b><br>v<br>W  Congri, palent sudah pernah diambit.<br>Casaran / Setelah berhasil memilih pakel (elang, Stahlan merupa menu ETATUS<br><b>GATIMALE</b><br>Quick Links<br>Contact Us<br>online<br>Leiang Pengerasian Jalan Liki-<br>Jika ada pertanyaan silahian hukr<br>Copyright 2014 - Onether Thomas by<br><b>RIVILL</b><br><b>Pinterni Aris</b><br><b>Viologovija IL</b><br>Dinas Pelonjaan Limum Solok Sciatan<br>1 day ago<br><b>Listeng</b><br>Jalian Piadang, Ano No 89.<br>All Rights Roserved<br>Phone: 45282284628932<br>Lating Renovas RILIO VIP<br>Pergumuman<br>First vitinis mosaic<br>$w$ (4) (b)<br>Solok Scienzer | <b>online</b>        |          | Bergeda Profil - Berita<br>Pengumuman | $\alpha$<br>Leitang | & PT. Wongap - |
|----------------------------------------------------------------------------------------------------|----------------------|----------|---------------------------------------|---------------------|----------------|
|                                                                                                    |                      |          |                                       |                     | Listing        |
|                                                                                                    |                      |          |                                       |                     |                |
|                                                                                                    |                      |          |                                       |                     |                |
|                                                                                                    |                      |          |                                       |                     |                |
|                                                                                                    |                      |          |                                       |                     |                |
|                                                                                                    |                      |          |                                       |                     |                |
|                                                                                                    |                      |          |                                       |                     |                |
|                                                                                                    |                      |          |                                       |                     |                |
|                                                                                                    | <b>Recent Tweets</b> |          |                                       |                     |                |
|                                                                                                    |                      |          |                                       |                     |                |
|                                                                                                    |                      |          |                                       |                     |                |
|                                                                                                    | 2 down bath          | Pemenang | <b>Email:</b> Douncine/digmail.com    |                     |                |

**Gambar 26. Halaman Paket Lelang** 

Gambar 26 menjelaskan untuk memilih paket yang akan dikuti oleh perusahaan. Pada halaman tersebut terdapat tombol join dan dettail. Tombol join digunakan perusahaan untuk bisa mengambil paket yang diinginkan. Apabila paket tersebut telah diambil sebelumnya maka tombol join tidak akan bisa dklik. Tombol detail berfungsi untuk melihat data yang ada pada paket tersebut seperti harga pagu, harga hps.

Halaman status paket merupakan halaman status yang dimiliki oleh peserta tender. Dapat dilihat seperti gambar 27.

| <b>Emine</b>                                                                             |                                      | Manageria Provisi un             | Pengumuman<br><b>Burgham</b>                                   | Leisng OL<br>& PT. Wongpo ~           |  |
|------------------------------------------------------------------------------------------|--------------------------------------|----------------------------------|----------------------------------------------------------------|---------------------------------------|--|
| Detail                                                                                   |                                      |                                  |                                                                | Bergman / Detail                      |  |
|                                                                                          |                                      |                                  |                                                                |                                       |  |
| Marka Perusahaan                                                                         |                                      | Status Kelengkapan Paket Jalan I |                                                                |                                       |  |
| Bennevia                                                                                 | No.                                  | Jonts Kelengkapon                | Status                                                         | Opst                                  |  |
| <b>Barness</b>                                                                           | х.<br>Administrasi                   |                                  | Lengkap                                                        | <b>Langkapidi</b>                     |  |
| Prestal<br>Personantiament                                                               | $\sim$<br>Kustman                    |                                  | <b>Behave lengths</b>                                          | <b>Constraint®</b>                    |  |
| Linkerne                                                                                 | $\mathcal{L}_{\mathcal{A}}$<br>TOKOS |                                  | <b>Bullett languag</b>                                         | <b>Completed</b>                      |  |
| <b>Some</b>                                                                              | $\mathcal{A}$<br>Harvas              |                                  | <b>Bellum lengtop</b>                                          | <b>Lenakeplay</b>                     |  |
|                                                                                          | <b>GENERALL</b>                      |                                  |                                                                |                                       |  |
|                                                                                          |                                      |                                  |                                                                |                                       |  |
|                                                                                          | Quick Links                          | Contact Us                       |                                                                | <b>Soline</b>                         |  |
| <b>Leterre Personnatori taleri Litt.</b><br><b>Podong Aro</b>                            | morms                                |                                  | Jiha aria pertanyaan silahkan huku                             | CODVISION 2014 - COVIDEO Thomas by    |  |
| $-$<br><b>Triang ages</b>                                                                | Leiong.                              |                                  | Direct Pelantage Umam Salah Salatan<br>Joice Poderat Are No 91 | Viewgenrey K.<br>All Rights Reserved. |  |
| <b>Recent Tweets</b><br>Lelang Renovasi RSUD VEP<br><b>Total: Selatan</b><br>2 days ago. | Pengumuman                           | Key ARPOL PASAT                  | Phone: HISSSENSSIMO<br>Email: Dougonomermet.com                | $w = 1$                               |  |

**Gambar 27. Halaman Status Paket** 

Halaman status paket merupakan halaman informasi tentang kelengkapan dokumen yang telah dimasukan oleh perusahaan.

Halaman upload data administrasi merupakan halamn yang digunakan oleh peserta. Dapat dilihat seperti gambar 28.

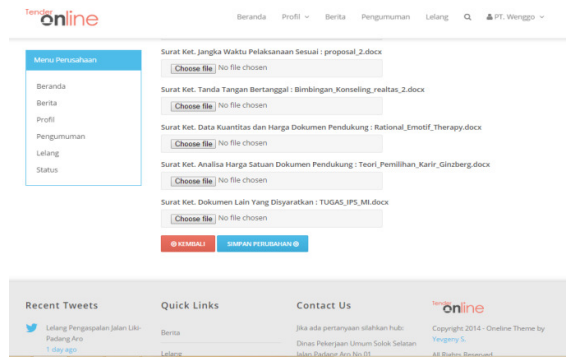

**Gambar 28. Halaman Upload Data Administrasi** 

Halaman upload data administrasi digunakan oleh perusahaan untuk mengupload semua dokumen yang berhubungan dengan administrasi perusahaan.

Halaman upload data teknis dapat dilihat seperti gambar 29.

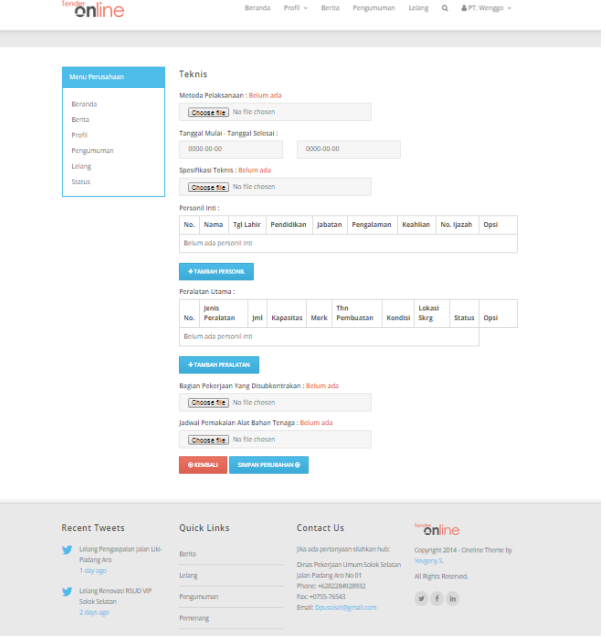

**Gambar 29. Halaman Upload Data Teknis** 

Halaman upload data penawran yang diinputkan oleh peserta tender. Dapat dilihat seperti gambar 30.

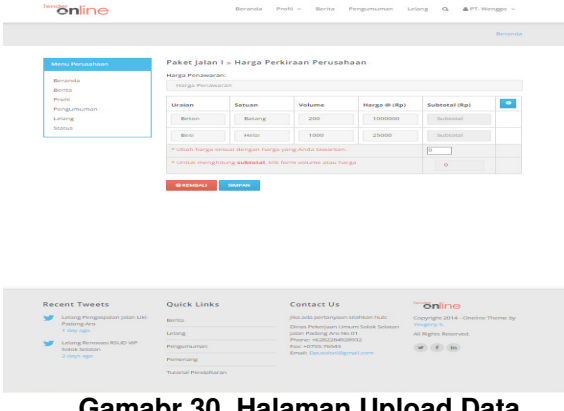

#### **Gamabr 30. Halaman Upload Data Penawaran**

Gambar 30 menjelakan bahwa halaman upload data penawaranmerupakan halman yang diinputkan oleh peserta. Peserta akan menginputkan harga penawaran sesuai dengan hps yang ada. Peserta bis amemasuka harga penawaran lebih dari hps atau kurang dari hps.

Halaman detail pemenang merupakan halaman untuk melihat urutan pemenang. Dapat dilihat seperti gambar 31.

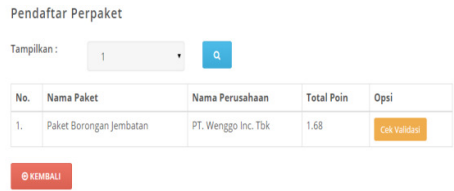

**Gambar 31. Halaman Detail Pemenang** 

Gambar 31 menjelaskan bahwa setiap perusahaan yang mendaftar akan melihat jumlah bobot dan urutan pemenang yang telah mendaftar.

Halaman verifikasi dokumen merupakan halaman yang digunakan oleh panitia. Halaman verifikasi dapat dilihat seperti gambar 32.

| No. | Nama File                                                    | Download           | Validasi |
|-----|--------------------------------------------------------------|--------------------|----------|
| 1.  | Surat Keterangan Lembaga Penjamin                            | <b>A</b> Download  | ø        |
| 2.  | Surat Keterangan Masa Laku Jaminan Penawaran                 | <b>A</b> Download  | W)       |
| 3.  | Surat Keterangan Nama Peserta Sesuai                         | <b>A</b> Download  | ø        |
| 4.  | Surat Keterangan Nilai Jaminan Sesuai                        | <b>A</b> Download  | ø        |
| 5.  | Surat Ket. Angaka dan Huruf Sama Dengan Jaminan              | <b>A</b> Download  | Ø.       |
| 6.  | Surat Keterangan Nama Pengguna Jasa Sesuai                   | <b>J.</b> Download | ø        |
| 7.  | Surat Keterangan Jaminan Sama                                | <b>A</b> Download  | ø        |
| 8.  | Surat Keterangan Tujuan Jaminan Sesuai                       | <b>A</b> Download  | ø        |
| 9.  | Surat Keterangan Tujuan Surat Penawaran                      | <b>A</b> Download  | GO.      |
| 10. | Surat Keterangan Angka dan Huruf sama Dengan Surat Penawaran | <b>A</b> Download  | ø        |

**Gambar 32. Halaman Verifikasi Dokumen** 

Halaman menu validasi file perusahaan berfungsi untuk memvalidasi file atau dokumen yang telah diupload oleh perusahaan yang mendaftar.

Halaman profil perusahaan dapat dilihat seprti gambar 33.

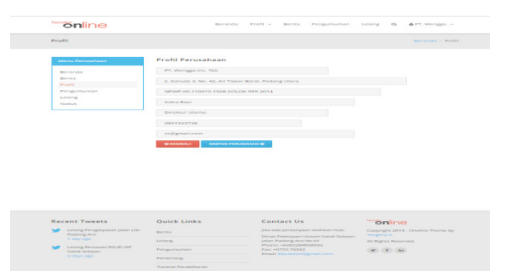

**Gambar 33. Halaman Profil Perusahaan** 

Halaman profil perusahaan merupakan halaman yang berisi data perusahaan yang sebelumnya telah disi sebagian ketika melakukan proses registrasi.

Halaman paket lelang merupakan halaman yang digunakan untuk melihat paket apa saja yang akan dilelang. Dapat dilihat seperti gambar 34.

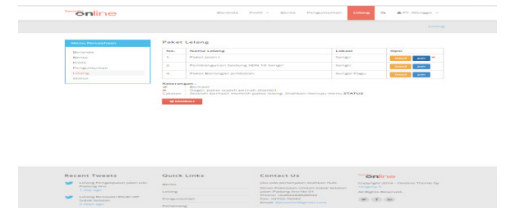

**Gambar 34. Halaman Paket Lelang** 

Halaman ini berfungsi untuk memilih paket yang akan dikuti oleh perusahaan. Pada halaman tersebut terdapat tombol join dan dettail. Tombol join digunakan perusahaan untuk bisa mengambil paket yang diinginkan.

Apabila paket tersebut telah diambil sebelumnya maka tombol join tidak akan bisa dklik. Tombol detail berfungsi untuk melihat data

yang ada pada paket tersebut seperti harga pagu, harga hps.

**Halaman** detail merupakan halaman yang digunakan oleh perusahaan untuk melihat detail paket. Dapat dilihat seperti gambar 35.

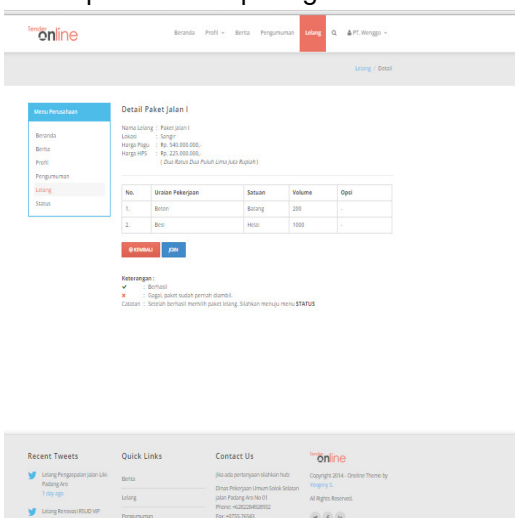

**Gambar 35. Halaman Detail Paket** 

Halamanstatus paket dapat dilihat seperti gambar 36.

| <b><i><u>Emionline</u></i></b>                                  |                                   |                                                                                  |                                                          |  |
|-----------------------------------------------------------------|-----------------------------------|----------------------------------------------------------------------------------|----------------------------------------------------------|--|
| Detail                                                          |                                   |                                                                                  | Beranda / Detail                                         |  |
|                                                                 |                                   |                                                                                  |                                                          |  |
| Merki Perusahaan                                                | Status Kelengkapan Paket Jalan I. |                                                                                  |                                                          |  |
| <b>Bandarylis</b>                                               | No.<br>Jenis Kelengkapan          | Status                                                                           | Opst                                                     |  |
| Berton<br>Presta                                                | ٠<br>Administract                 | <b>Langkap</b>                                                                   | <b>Longkopi B</b>                                        |  |
| Pergumuman                                                      | ×<br><b>Kuvali filozof</b>        | <b>Bullyrn breaking</b>                                                          | <b>Conghaut®</b>                                         |  |
| Linkerne<br>Statute                                             | $\mathbf{x}$<br>TOKYAS            | <b>Bullett kergkap</b>                                                           | <b>Kangkapi G</b>                                        |  |
|                                                                 | $\lambda$<br>Harwa                | <b>Bellum tenakno</b>                                                            | <b>Congression</b>                                       |  |
|                                                                 |                                   |                                                                                  |                                                          |  |
|                                                                 |                                   |                                                                                  |                                                          |  |
| <b>Recent Tweets</b>                                            | Quick Links                       | <b>Contact Us</b>                                                                | <b>Snline</b>                                            |  |
| <b>Letang Perramotor takes Little</b><br>Podong Aro             | mortta.                           | (this and permanyours silabilizes built)<br>Diran Petersone Urrare Salah Salatan | Copyright 2014 - Ontifine Thoma by<br><b>Yangerry K.</b> |  |
| <b>Triang ages</b>                                              | <b>Loises</b>                     | salan Padang Ana No D1<br>Phone: HISK2384528932                                  | All Rights Reserved.                                     |  |
| Lolary Ronoven RSUD VIP<br><b>Tichak Setatan</b><br>2 days ago. | Pergumuman                        | Key LONG HAST<br>Email: Deuxenenmannat.com                                       | $w = 1$                                                  |  |

**Gambar 36. Halaman Status Paket** 

Halaman status paket merupakan halaman informasi tentang kelengkapan dokumen yang telah dimasukan oleh perusahaan.

#### **D. KESIMPULAN DAN SARAN**

#### **1. Kesimpulan**

Berdasarkan hasil perancangan aplikai Sistem Pendukung Keputusan Pemenangan Tender Proyek dapat disimpulkan sebagai berikut :

- a. Dengan adanya Sistem Pendukung Keputusan Pemenangan Tender Proyek memudahkan panitia dalam mengoreksi dokumen dan menentukan pemenang tender proyek.
- b. Dengan adanya Sistem Pendukung Keputusan Pemenangan Tender Proyek memudahka perusahaan dalam melakukan proses pendaftaran

#### 20 JURNAL VOTEKNIKA Vol. 3, No. 1, (2015)

c. Dengan pemanfaatan bahasa pemograman PHPMysql menggunakan Framework Codeigniter dapat dikembangkan sebuah aplikasi Sistem Pendukung Keputusan Pemenangan Tender Proyek yang membantu menentukan pemenang tender proyek.

#### **2. Saran**

Adapun saran setelah merancang aplikasi Sistem Pendukung Keputusan ini adalah sebagai berikut :

- a. Pada sistem ini tampilan input data HPS masih dalam Bentuk Dinamis, diperlukan pengembangan sistem dan lebih tampilan HPS bisa lebih statis.
- b. Validasi dokumen masih dilakukan secara manual, sebaiknya validasi dokumen bisa langsung diperiksa oleh sistem, maka diperlukan juga pengembangan sistem lagi.
- **Catatan**: Artikel ini disusun berdasarkan Tugas Akhir penulis dengan Pembimbing I Drs. Elfi tasrif, M.Tdan Pembimbing II Yeka Hendriyani S.Kom, M.Kom

# **E. DAFTAR PUSTAKA**

- Abdul Kadir. 2009. *Dasar Perancangan dan Implementasi*. Yogyakarta: Andi
- Efraim Turban, dkk. 2007. *Decision Support System and Inteligent Systems.*7th*.*Ed. (Dwi Prabantini. Terjemahan). Yogyakarta: Penerbit Andi.
- Kusrini. 2007. *Konsep dan Aplikasi Sistem PendukungKeputusan*.Yogyakarta: ANDI
- Prabowo Pudjo Widodo dan Heriwati 2011. Menggunakan UML/*Unifed Modelling Languange.* Bandung : Penerbit Informatika
- Riyanto. 2013. *Membangun Mobile Web Store Dengan CodeIgniter MySQL Jquery Mobile*. Yogyakarta: Andi.
- Rosa A.S dan Salahuddin M. 2013. Rekayasa Perangkat Lunak Terstruktur dan Beroriented Objek. Bandung : Penerbit Informatika
- Wahana Komputer. 2011. *Mudah dan Cepat Membuat Website Dengan CodeIgniter*. Semarang: Andi